## **SONY**

## *IC Recorder*

Mode d'emploi

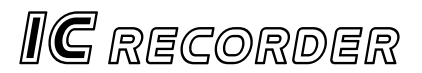

## **ICD-B10/B15**

2001 by Sony Corporation

## **Table des matières**

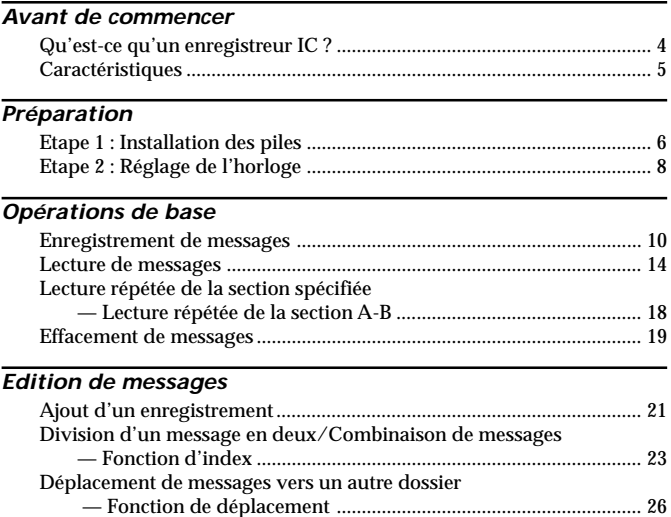

#### *Autres fonctions*

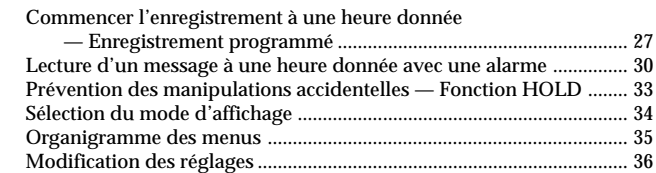

#### *Informations complémentaires*

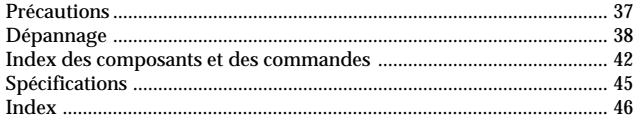

## **Qu'est-ce qu'un enregistreur IC ?**

Cet enregistreur IC vous permet d'enregistrer des messages oraux dans la mémoire IC intégrée et de les reproduire.

#### ● Enregistrement

Lorsqu'un nouveau message est enregistré, il est automatiquement ajouté après les derniers messages enregistrés.

Contrairement aux enregistreurs à cassettes, vous n'avez nulle raison de craindre un effacement par écrasement des messages précédemment enregistrés.

Comme il n'est pas nécessaire de rechercher la fin du dernier enregistrement, vous pouvez démarrer rapidement vos enregistrements à tout moment.

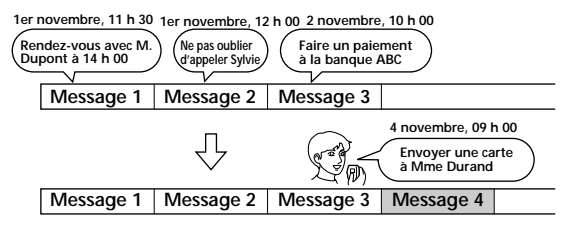

#### z **Lecture**

Avec cet enregistreur IC, vous pouvez localiser rapidement le message que vous voulez reproduire.

Le contrôle de l'enregistrement en cours est également très facile.

#### **● Effacement**

Vous pouvez effacer rapidement les messages jugés inutiles par une simple opération. Lorsqu'un message est effacé, le message suivant avance automatiquement, comblant l'espace vide.

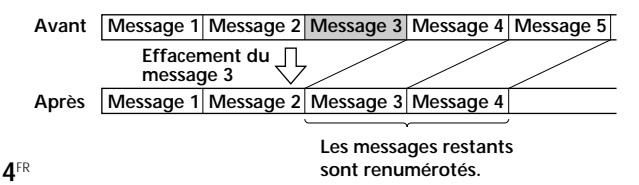

## **Caractéristiques**

**• Durée d'enregistrement maximale**

**ICD-B10 : 63 min. (SP)/168 min. (LP) ICD-B15 : 127 min. (SP)/339 min. (LP)**

Cet appareil peut être utilisé pour enregistrer des réunions ou des conférences de longue durée.

- **Possiblité d'enregistrer jusqu'à 99 messages dans chacun des 3 dossiers (ICD-B10)/5 dossiers (ICD-B15)**
- **Fonction d'alarme (page 30)** Vous pouvez démarrer la lecture d'un message donné à une date et à une heure données au moyen de la fonction d'alarme.
- **Fonction d'enregistrement programmé (page 27)** Vous pouvez commencer l'enregistrement automatiquement à une date et une heure données.
- **Fonction d'index (page 23)** Vous pouvez insérer un index à l'endroit voulu en cours d'enregistrement ou de lecture de manière à diviser un message en deux. Vous pouvez également combiner des messages en effaçant l'index.
- **Fonction de lecture répétée (page 16 et 18)** Cet appareil peut lire un message ou la section sélectionnée de façon répétée.
- **Fonction de recherche facile (page 17)** Vous pouvez rapidement rechercher un passage (10 secondes avant ou 3 secondes après) et commencer la lecture.
- **Réglage de la vitesse de lecture (page 16)** Vous pouvez reproduire des messages rapidement ou lentement. Cette fonction s'avère pratique lorsque vous reproduisez un long enregistrement, par exemple une réunion.
- **Fonction VOR avancée (page 13)**
- **Ecrasement et autres fonctions supplémentaires (page 21)** Vous pouvez écraser un message enregistré après un passage donné ou vous pouvez insérer un nouvel enregistrement après un message enregistré précédemment.
- **Prise pour microphone externe (page 13)**

## **Etape 1 : Installation des piles**

**1 Faites glisser et soulevez le couvercle du compartiment des piles.**

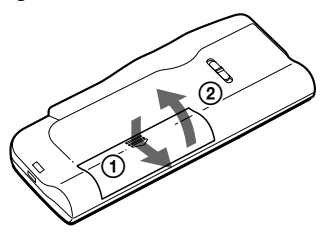

**2 Introduisez deux piles alcalines LR03 (AAA) en respectant la polarité et refermez le couvercle.**

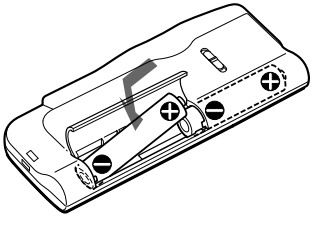

Si le couvercle du compartiment s'enlève accidentellement, remettez-le en place comme illustré ci-contre.

 $\Omega$ 

 $\bigcirc$ 

L'écran de réglage de l'horloge apparaît lorsque vous introduisez des piles pour la première fois ou lorsque l'appareil est resté sans piles pendant une certaine période. Reportez-vous aux étapes 2 à 4 de "Etape 2 : Réglage de l'horloge" aux pages 8 et 9 pour régler la date et l'heure.

#### **Remplacement des piles**

L'indicateur des piles dans la fenêtre d'affichage signale l'état des piles de la façon suivante : Lorsque l'indicateur  $\Box$  clignote, remplacez les piles. Lorsque l'indicateur clignote, les piles sont vides et l'appareil va cesser de fonctionner.

#### **Autonomie des piles\***

En utilisation continue, environ 7,5 heures (SP)/15 heures (LP) d'enregistrement ou environ 6 heures (SP)/8 heures (LP) de lecture.

- \* Avec des piles alcalines Sony LR03 (SG)
- \* En mode de lecture via le haut-parleur interne avec la commande VOL réglée sur 4 environ

L'autonomie des piles peut être plus courte selon les conditions d'utilisation de l'appareil.

#### *Remarques*

- N'utilisez pas de piles au manganèse dans cet appareil.
- Lorsque vous remplacez les piles, introduisez les nouvelles piles dans un délai de 3 minutes après avoir retiré les piles usagées. Sinon, l'écran de réglage de l'horloge, une date et une heure incorrectes risquent d'apparaître dans la fenêtre d'affichage lorsque vous installez les nouvelles piles. Dans ce cas, recommencez le réglage de la date et de l'heure.

Les messages enregistrés et le réglage de l'alarme restent cependant en mémoire.

- Lorsque vous remplacez les piles, remplacez les deux piles en même temps.
- N'utilisez pas de piles sèches.
- Si vous prévoyez de ne pas utiliser l'appareil pendant une période prolongée, retirez les piles afin d'éviter toute détérioration résultant d'une fuite des piles et de leur corrosion.

#### **Remarque concernant le message "ACCESS"**

Lorsque vous insérez les piles, l'indication "ACCESS" peut apparaître dans la fenêtre d'affichage. Ne retirez pas les piles tant que ce message est affiché. Si l'appareil doit traiter une quantité de données excessive, l'indication "ACCESS" peut être affichée pendant un long moment. Ceci ne constitue aucunement un dysfonctionnement de l'appareil. Attendez que le message disparaisse avant de commencer l'opération.

## **Etape 2 : Réglage de l'horloge**

Vous devez régler l'horloge pour utiliser la fonction de réglage de l'alarme ou du programmateur.

L'écran de réglage de l'horloge apparaît lorsque vous introduisez des piles pour la première fois ou lorsque l'appareil est resté sans pile pendant une certaine période. Dans ce cas, passez à l'étape 2.

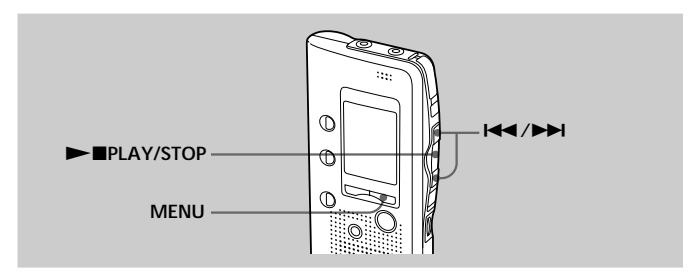

**1 Appuyez sur MENU pour activer le mode de menu.**

**2 Affichez l'écran de réglage de l'horloge.**

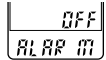

1 **Appuyez une fois** sur  $\overline{\text{H}}$  pour **afficher "SET DATE".**

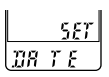

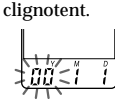

2 Appuyez sur **>IPLAY/STOP.** Les chiffres des années

**3 Réglez la date.**

**1 Appuyez sur 144** ou  $\blacktriangleright$  pour **sélectionner les chiffres des années.**

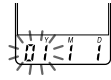

2 **Appuyez sur**  $\blacktriangleright$ **PLAY/STOP.** 

Les chiffres des mois clignotent.

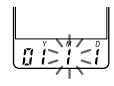

3 **Réglez le mois et le jour à la suite, puis appuyez sur**  $\blacktriangleright$ **PLAY/STOP.** Les chiffres des heures clignotent.

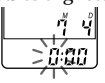

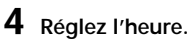

- 1 **Appuyez sur** . **ou <del>▶▶</del> pour sélectionner les chiffres des heures.**
	-
- 2 **Appuyez sur**  $\blacktriangleright$ **IPLAY/STOP.** Les chiffres des minutes clignotent.

3 **Réglez les minutes.**

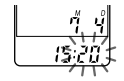

**5** Appuyez sur **NAPLAY/STOP** au signal. L'indication "SET DATE" apparaît à nouveau.

**6 Appuyez sur MENU pour quitter le mode de**

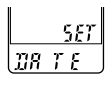

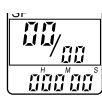

1 *Conseil*

**menu.**

Cet appareil ne dispose pas de commutateur d'alimentation on/off. L'affichage apparaît toujours.

## **Enregistrement de messages**

Vous pouvez enregistrer jusqu'à 99 messages dans chacun des trois dossiers  $(A, B, ou \tilde{C})$  pour l'ICD-B10 ou des cinq dossiers  $(A, B, C, D, ou E)$ pour l'ICD-B15. Etant donné qu'un nouveau message est automatiquement enregistré à la suite du dernier message enregistré, vous pouvez rapidement démarrer l'enregistrement, sans avoir à rechercher la fin du dernier enregistrement.

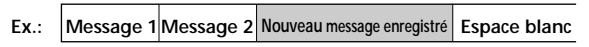

#### *Remarque*

Avant de procéder à un enregistrement de longue durée, veillez à installer de nouvelles piles et à vérifier l'indicateur des piles (page 7).

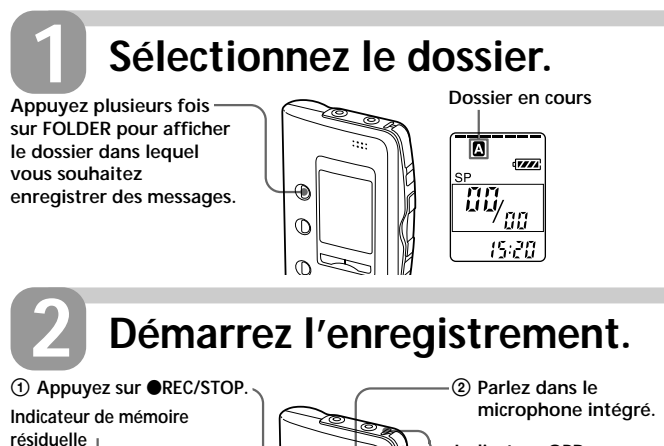

**Indicateur OPR** (s'allume en rouge pendant l'enregistrement.)

Vous n'avez pas besoin de maintenir la touche **■REC/STOP enfoncée** pendant l'enregistrement.

\* L'affichage sélectionné avec la touche DISPLAY (page 34) apparaît.

 $\mathbb{O}$ 

 $\bigcirc$ ⋒

**Numéro du message en cours**

**Affichage du compteur\***

**10**FR

А  $\overline{u}$ 

**TREC** 

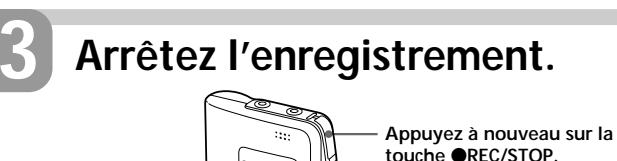

Œ  $\mathbb{O}$  $\overline{C}$ 

L'appareil s'arrête au début de l'enregistrement en cours.

x**STOP**

Si vous ne changez pas de dossier après avoir arrêté l'enregistrement, votre prochain enregistrement se fera dans le même dossier.

#### **Pour arrêter l'enregistrement**

Vous pouvez également arrêter l'enregistrement en appuyant sur **STOP** au lieu de **AREC/STOP** 

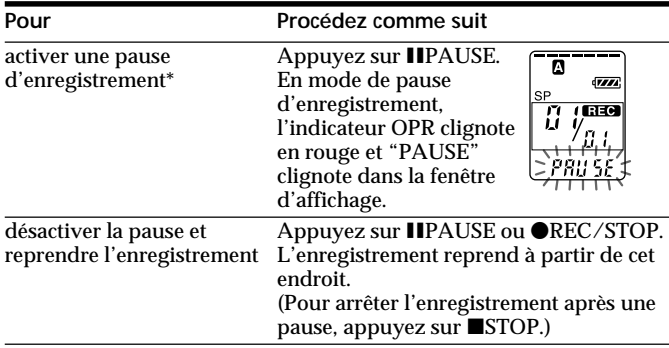

#### **Pour effectuer une pause en cours d'enregistrement**

\* 15 minutes après avoir activé la pause d'enregistrement, la pause est automatiquement désactivée et l'appareil s'arrête.

#### **Enregistrement de messages (suite)** *Recording Messages (continued)*

## **Sélection de la sensibilité du microphone**

Voir page 36.

#### **Durée d'enregistrement maximale**

Avec l'ICD-B10, vous pouvez enregistrer jusqu'à 63 minutes en mode SP (lecture standard) et 168 minutes en mode LP (longue durée). Si vous enregistrez des messages à la fois en mode SP et LP, la durée enregistrable varie de 63 à 168 minutes.

Avec l'ICD-B15, vous pouvez enregistrer jusqu'à 127 minutes en mode SP (lecture standard) et 339 minutes en mode LP (longue durée). Si vous enregistrez des messages à la fois en mode SP et LP, la durée enregistrable varie de 127 à 339 minutes.

L'appareil est réglé par défaut en mode SP. Pour changer de mode d'enregistrement, voir page 36.

Vous pouvez vérifier la durée d'enregistrement restante en sélectionnant le mode d'affichage de la durée d'enregistrement restante. Voir page 34.

#### **Indication de la mémoire résiduelle**

En cours d'enregistrement, l'indicateur de mémoire résiduelle diminue par unités.

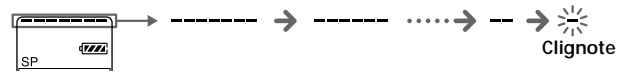

Lorsque la durée d'enregistrement restante n'est plus que de 5 minutes, la dernière des indications se met à clignoter. Lorsque la durée

d'enregistrement restante n'est plus que d'une minute, le mode d'affichage sélectionné (page 34) et l'indication "REMAIN" clignotent alternativement dans la fenêtre d'affichage. Lorsque la mémoire est saturée,

l'enregistrement s'arrête automatiquement et l'indication "FULL" clignote dans la fenêtre d'affichage tandis qu'une alarme sonore retentit. Pour poursuivre l'enregistrement, effacez d'abord quelques messages (page 19).

#### **Démarrage automatique de l'enregistrement au son de la voix — Fonction VOR avancée**

Lorsque la fonction VOR (enregistrement activé à la voix) est activée (page 36), l'enregistrement démarre lorsque l'enregistreur détecte un son et s'arrête lorsqu'aucun son n'est perçu.

#### *Remarque*

La fonction VOR est affectée par les sons qui vous entourent. Réglez la sensibilité du microphone (SENS) sur HI (haute) ou LO (basse) (voir page 36). Si l'enregistrement ne s'avère pas satisfaisant après avoir modifié la sensibilité du microphone ou s'il s'agit d'un enregistrement important, réglez VOR sur OFF.

#### **Enregistrement à partir d'un microphone externe ou d'un autre appareil**

Raccordez un microphone auto-alimenté par fiche ou tout autre appareil à la prise MIC (PLUG IN POWER).

Lorsque vous raccordez un microphone externe, le microphone intégré est automatiquement coupé. Lorsqu'un microphone auto-alimenté par fiche est raccordé, l'alimentation est automatiquement fournie au microphone par l'enregistreur IC.

#### **Ajout d'un enregistrement**

Pour ajouter un enregistrement à un message enregistré précédemment ou pour ajouter un enregistrement par écrasement au cours de la lecture, voir les pages 21 et 22.

## **Lecture de messages**

Pour reproduire un message enregistré précédemment, commencez à partir de l'étape 1.

Pour reproduire un message que vous venez d'enregistrer, commencez à partir de l'étape 3.

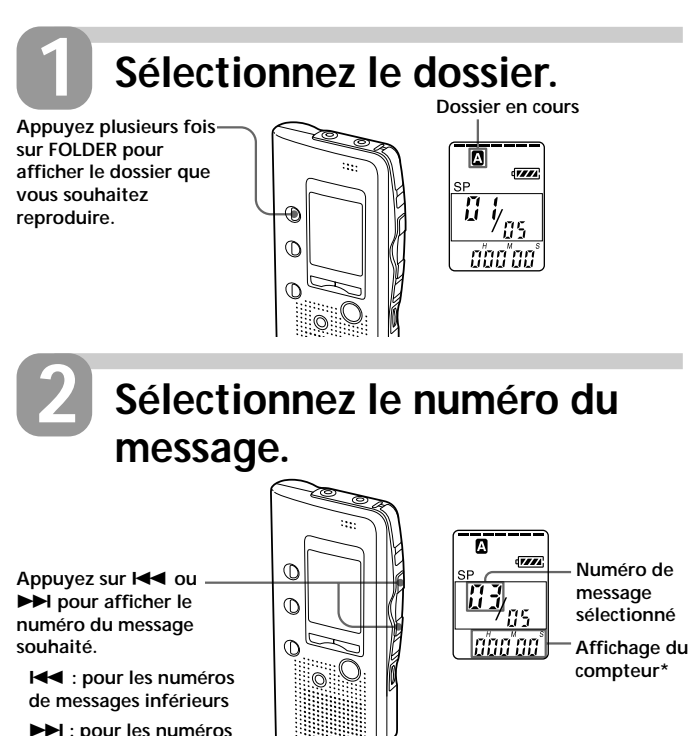

\* L'affichage sélectionné avec la touche DISPLAY (page 34) apparaît.

**de messages supérieurs**

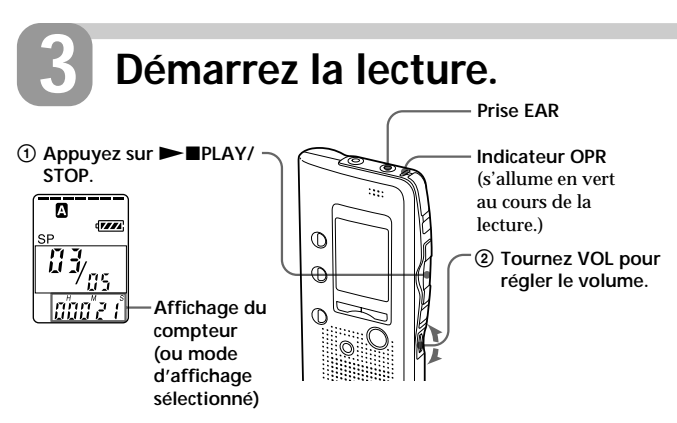

Après avoir lu un message, l'appareil s'arrête au début du message suivant. Lorsque le dernier des messages d'un dossier a été lu, l'appareil s'arrête au début du dernier message.

#### **Pour une écoute individuelle**

Raccordez des écouteurs ou un casque d'écoute (non fourni) à la prise EAR. Le haut-parleur intégré est automatiquement déconnecté. Si vous raccordez un casque d'écoute, un son monaural est diffusé par les canaux gauche et droit.

#### **Pour arrêter la lecture**

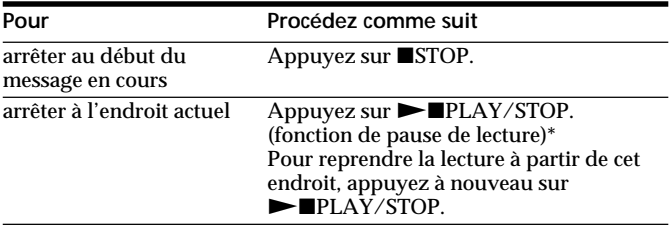

\* Vous pouvez également activer une pause de lecture en appuyant sur **IIPAUSE au lieu de ► IPLAY/STOP. L'indicateur OPR clignotera en vert.** Au bout d'environ une heure, l'appareil passe en mode d'arrêt en restant au même endroit.

**Suite**

#### *Playing Back Messages (continued)* **Lecture de messages (suite)**

#### **Lecture continue de tous les messages d'un dossier — Lecture continue**

Voir page 36.

#### **Autres opérations**

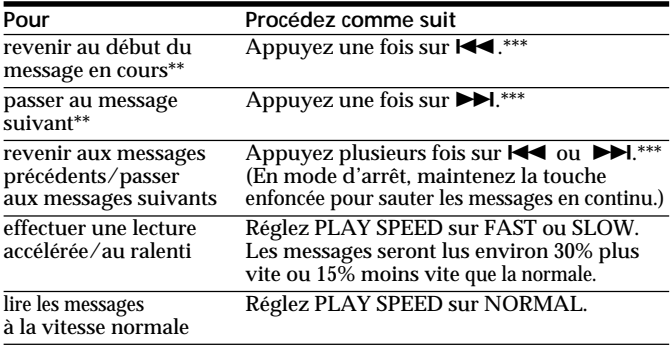

\*\* Si vous avez inséré un signet sur le message, l'appareil s'arrête au niveau du signet. \*\*\* Ces opérations fonctionnent lorsque EASY-S est réglé sur OFF. Concernant les opérations alors que EASY-S est réglé sur ON, voir page 17.

## **Différentes méthodes de lecture**

#### **Lecture répétée d'un message — Lecture répétée**

En cours de lecture, appuyez sur la touche  $\blacktriangleright$  PLAY/STOP pendant au moins une seconde.

L'indication " $\sqrt{\phantom{a}}$ " est affichée et le message sélectionné est reproduit de manière répétitive.

Pour reprendre la lecture normale, appuyez de nouveau sur la touche  $\blacktriangleright$  PLAY/STOP. Pour arrêter la lecture, appuyez sur STOP.

**Lecture du début de chaque message — Lecture par balayage** En mode d'arrêt, appuyez sur la touche  $\blacktriangleright$  PLAY/STOP pendant au moins une seconde.

L'indication "SCAN" apparaît dans la fenêtre d'affichage et les 5 premières secondes de chaque message du dossier sélectionné sont lues. Lorsque vous avez trouvé le message souhaité, appuyez sur  $\blacktriangleright$  PLAY/ STOP. Le message est alors lu jusqu'à la fin.

#### **Recherche vers l'avant/l'arrière en cours de lecture (Cue/Review)**

Pour effectuer une recherche vers l'avant, maintenez la touche  $\blacktriangleright$  enfoncée en cours de lecture et relâchez-la à l'endroit où vous voulez reprendre la lecture. Pour rechercher vers l'arrière, maintenez la touche  $\blacktriangleleft$  enfoncée en cours de lecture et relâchez-la à l'endroit où vous voulez reprendre la lecture.

L'appareil effectue une recherche à vitesse lente (par unités de 4 secondes) en diffusant le son de la lecture. Cette recherche est pratique pour vérifier un mot avant ou après un passage donné.

Si vous maintenez la touche  $\blacktriangleright$  ou  $\blacktriangleright$  enfoncée, l'appareil commence la recherche à grande vitesse.

L'appareil s'arrête 2 secondes entre chaque message.

En mode de recherche vers l'avant/l'arrière, le compteur s'affiche, quel que soit le réglage du mode d'affichage (page 34).

Vous pouvez effectuer une recherche vers l'avant ou vers l'arrière en mode de pause de lecture. L'appareil revient en mode de pause de lecture lorsque vous relâchez la touche  $\blacktriangleright$  ou  $\blacktriangleright$   $\blacktriangleleft$ .

#### **@ Conseil**

Si la lecture accélérée est maintenue jusqu'à la fin du dernier message, l'indication "END" clignote pendant 5 secondes et l'indicateur OPR s'allume en vert. (Vous ne pouvez pas entendre le son de la lecture.) Si vous maintenez la touche  $\blacktriangleleft$  enfoncée alors que l'indication "END" clignote, les messages sont lus rapidement et la lecture normale démarre à l'endroit où vous relâchez la touche.

Lorsque l'indication "END" cesse de clignoter et que l'indicateur OPR est désactivé, l'appareil s'arrête au début du dernier message.

Si le dernier message est long et que vous souhaitez démarrer la lecture à un autre endroit de ce message, maintenez la touche  $\blacktriangleright$  enfoncée pour lire le message jusqu'à la fin, puis appuyez sur  $\blacktriangleright$  lorsque l'indication "END" clignote pour revenir à l'endroit voulu.

(Pour les autres messages, passez au début du message suivant et activez la lecture vers l'arrière jusqu'au passage souhaité.)

#### **Localiser rapidement l'endroit d'où vous voulez commencer la lecture (Easy Search)**

Lorsque la fonction EASY-S est réglée sur ON (page 36), vous pouvez rapidement localiser l'endroit où vous voulez commencer la lecture en appuyant plusieurs fois sur  $\blacktriangleright$  ou  $\blacktriangleright$  ou let pendant la lecture ou la pause de lecture.

Vous pouvez revenir en arrière de 3 secondes environ en appuyant une fois sur la touche  $\blacktriangleleft$  ou vous pouvez avancer de 10 secondes environ en appuyant sur la touche  $\blacktriangleright$ I. Cette fonction est utile pour localiser un passage dans un enregistrement de longue durée.

## **Lecture répétée de la section spécifiée — Lecture répétée de la section A-B**

Lors de la lecture d'un message, vous pouvez définir le point de départ (A) et le point final (B) d'une section que vous voulez écouter plusieurs fois.

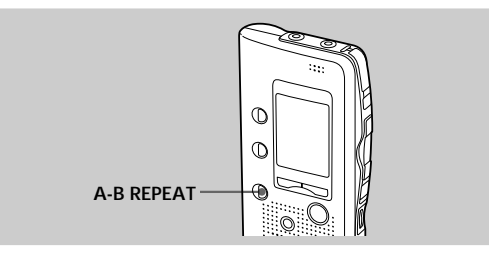

**1 En cours de lecture, appuyez brièvement sur la touche A-B REPEAT.**

Le point de départ (A) de la section que vous voulez écouter de façon répétée est défini. L'indication "A-B B" clignote.

**2 En cours de lecture, appuyez brièvement sur la touche A-B REPEAT.**

Le point final (B) de la section est défini. L'indication "A-B" est affichée et la section spécifiée est lue de façon répétée.

## **Pour reprendre la lecture normale**

 $Appuyez sur  $\blacksquare PLAY/STOP$ .$ 

#### **Pour arrêter la lecture répétée de la section A-B**

Appuyez sur ■STOP.

#### *Remarques*

- Vous ne pouvez pas définir de lecture répétée de la section A-B pour une section qui s'étend sur deux messages ou plus.
- Si vous ne définissez pas le point final (B), il sera automatiquement défini à la fin (ou au début) du message.

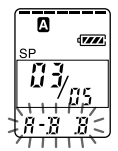

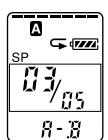

**Suite**

## **Effacement de messages**

Vous pouvez effacer les messages enregistrés un par un ou vous pouvez effacer tous les messages d'un dossier en même temps.

Attention, lorsqu'un enregistrement a été effacé, il n'est plus possible de le restaurer.

## **Effacement de messages un par un**

Lorsqu'un message est effacé, les autres messages sont avancés et renumérotés de façon à ne pas laisser d'espace entre les messages.

**Avant l'effacement Après l'effacement Message 1 Message 2 Message 3 Message 4 Message 5 Effacement du message 3 Message 1 Message 2 Message 3 Message 4**

**Les messages restants sont renumérotés.**

1 **Appuyez sur ERASE pendant la lecture du message que vous voulez effacer ou appuyez sur ERASE pendant au moins une seconde en mode d'arrêt.** Un bip sonore retentit et le numéro du message ainsi que l'indication "ERASE" clignotent pendant que les 5 premières et les 5 dernières secondes du message sont reproduites 10 fois.

#### 2 **Appuyez sur ERASE pendant la lecture du message.**

Le message est effacé et les autres messages sont renumérotés. (Par exemple, si vous effacez le message 3, le message 4 devient le message 3. Lorsque l'effacement est terminé, l'appareil s'arrête au début du message suivant.)

#### **Pour annuler l'effacement**

Œ  $\mathbb{C}$  $\mathbb{O}$ 

Appuyez sur ■STOP avant l'étape ②.

# $\overline{V}$

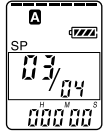

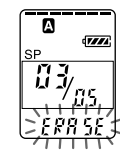

#### **Effacement de messages (suite)**

#### **Pour effacer d'autres messages**

Répétez les étapes (1) et (2).

#### **Pour effacer partiellement un message**

Divisez d'abord le message en insérant un index (voir page 23), puis suivez les étapes de la page 19 pour effacer le message.

## **Effacement de tous les messages d'un dossier**

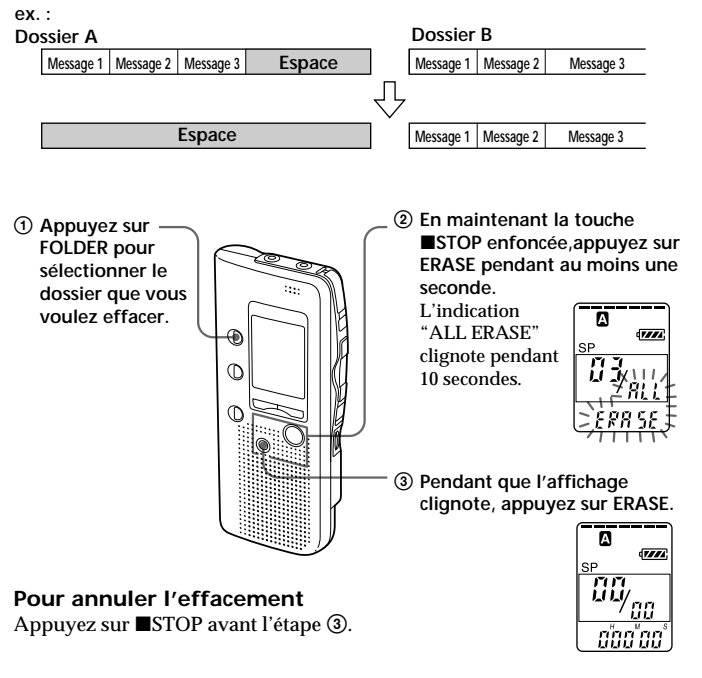

## **Ajout d'un enregistrement**

#### **Ajout d'un enregistrement à un message enregistré précédemment**

Vous pouvez ajouter un enregistrement au message en cours de lecture. L'enregistrement ajouté sera placé après le message en cours et considéré comme une partie de ce message.

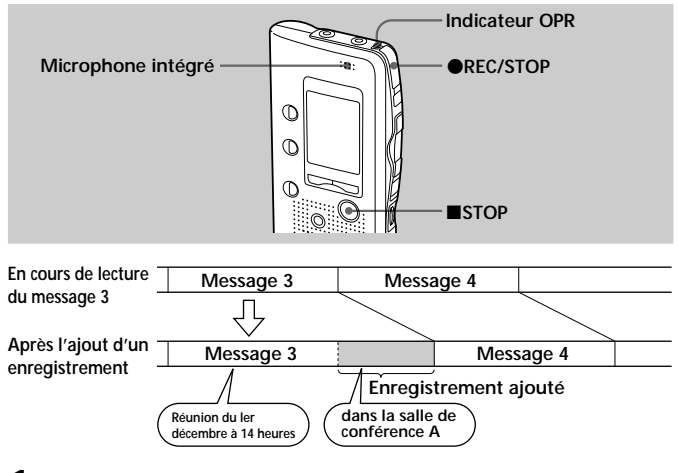

**1 En cours de lecture, appuyez sur la touche** z**REC/STOP pendant au moins une seconde.** L'indicateur REC apparaît et l'indication "ADD" clignote trois fois dans la fenêtre d'affichage. L'indicateur OPR devient rouge. Le nouvel enregistrement est ajouté à la fin du message en cours.

#### **2** Appuyez sur ●REC/STOP ou ■STOP **pour arrêter l'enregistrement.**

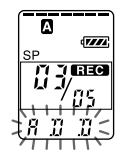

## **Ajout d'un enregistrement (suite)**

## **Ajout d'un enregistrement par écrasement de données pendant la lecture**

Vous pouvez ajouter un enregistrement écrasant des données après le passage sélectionné d'un message enregistré. La partie du message suivant le passage sélectionné est supprimée.

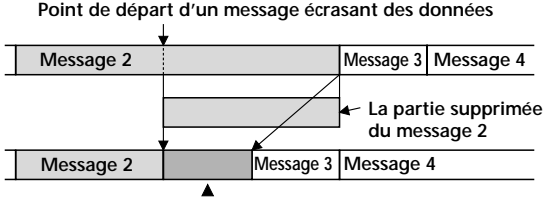

**Ajout d'un enregistrement écrasant des données dans le message 2**

#### **1 En cours de lecture, appuyez brièvement sur**  $Q$ REC/STOP.

L'indication "OVER" clignote dans la fenêtre d'affichage et l'indicateur OPR clignote en rouge.

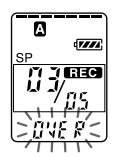

#### **2** Appuyez sur **OREC/STOP** pour commencer **l'enregistrement.**

L'indication "REC" est affichée et l'indicateur OPR devient rouge.

#### **3** Appuyez sur ■STOP pour arrêter l'enregistrement.

#### *Remarques*

- Le message ajouté sera enregistré dans le même mode d'enregistrement (SP ou LP ; voir page 36) que le message d'origine, sans tenir compte du réglage actuel du mode d'enregistrement.
- Vous ne pouvez pas écraser de données si la mémoire résiduelle de l'enregistreur IC n'est pas suffisante. Pour plus de détails, voir "Dépannage", page 38.

## **Division d'un message en deux/ Combinaison de messages — Fonction d'index**

Vous pouvez diviser un message en insérant un index ou combiner des messages en supprimant un index.

Vous pouvez insérer un index (voir ci-dessous), pendant l'enregistrement et la lecture de messages. Vous pouvez effacer un index en mode d'arrêt (voir page 25).

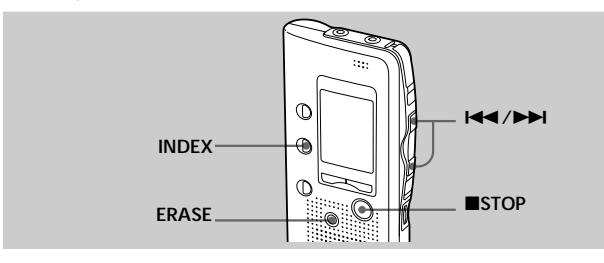

## **Division d'un message par insertion d'un index**

Vous pouvez insérer un index dans un message en cours d'enregistrement ou de lecture.

La division d'un message vous permet de retrouver rapidement l'endroit que vous voulez écouter dans le cas d'un enregistrement de longue durée, par exemple une réunion.

Lorsque vous insérez un index, les numéros de messages augmentent de la façon suivante.

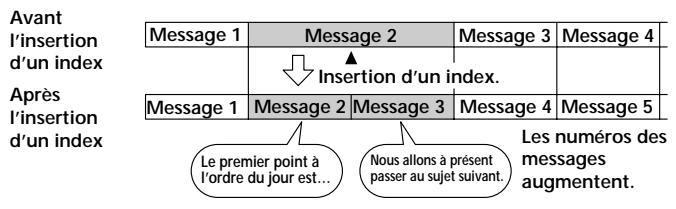

#### **Division d'un message en deux/Combinaison de messages — Fonction d'index (suite)**

**Insertion d'un index en cours d'enregistrement Pendant l'enregistrement d'un message, appuyez sur INDEX à l'endroit où vous voulez effectuer une division.**

Le nouveau numéro de message clignote trois fois à l'endroit où vous avez appuyé sur INDEX. Le message est divisé en deux messages, mais ces deux messages sont enregistrés sans coupure.

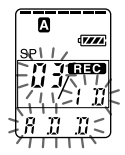

**Message 1 Message 3 Message 2**

**Insertion d'un index.**

**L'enregistrement continue.**

#### **@ Conseil**

Vous pouvez insérer un index en mode de pause d'enregistrement (page 13).

## **Insertion d'un index en cours de lecture**

#### **Pendant la lecture d'un message, appuyez sur INDEX à l'endroit où vous voulez effectuer une division.**

Le message est divisé en deux et le nouveau numéro de message clignote trois fois.

Un index est inséré et les numéros d'index suivants augmentent d'une unité.

#### **@** *Conseil*

Vous pouvez insérer un index après avoir activé une pause de lecture à l'aide de la touche IIPAUSE (page 15).

#### **Lecture du message que vous avez identifié avec un index**

Appuyez sur la touche  $\blacktriangleleft$  ou  $\blacktriangleright$  pour afficher le numéro de message puisque chacun des messages divisés porte un numéro de message.

#### **Pour lire les messages divisés en continu**

Réglez la fonction "CONT" sur "ON" comme décrit dans la section "Modification des réglages", page 36.

## **Combinaison de messages en effaçant un index**

Vous pouvez combiner deux messages en un seul en effaçant un index.

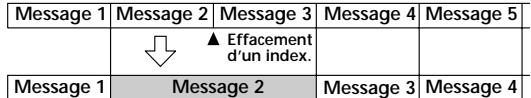

**Les numéros des messages diminuent d'une unité.**

En mode d'arrêt, appliquez la procédure suivante :

- **1** Appuyez sur la touche  $\blacktriangleleft$  ou  $\blacktriangleright$  pour afficher le numéro du second des deux messages que vous souhaitez combiner.
- **2** En appuyant sur INDEX, appuyez sur ERASE pendant au moins une seconde. "ID ERASE" clignotera pendant 10 secondes.

**3** Appuyez sur ERASE pendant que l'affichage

clignote. Les deux messages sont combinés en un seul et les messages sont ensuite renumérotés comme illustré cidessus.

#### **Pour annuler l'effacement**

Appuyez sur ■STOP avant l'étape 3.

#### *Remarques*

- Après avoir combiné des messages en effaçant un index, le dernier réglage d'alarme du message sera supprimé.
- •En raison du système d'enregistrement de l'enregistreur IC, il possible que vous ne puissiez pas insérer ou supprimer un index dans certains cas (page 41).

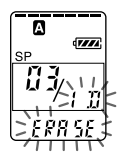

## **Déplacement de messages vers un autre dossier — Fonction de déplacement**

Vous pouvez déplacer les messages enregistrés vers un autre dossier.

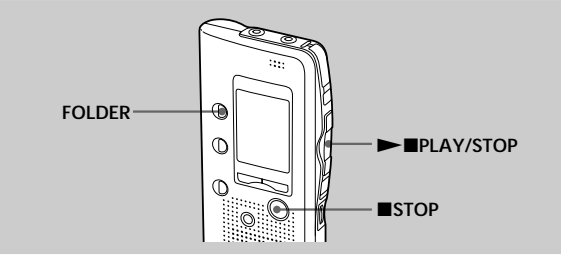

Exemple : Déplacement du message 3 du dossier A au dossier C

**1 Démarrez la lecture du message que vous voulez déplacer.**

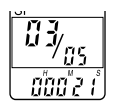

**2 Pendant la lecture du message, appuyez sur FOLDER pour faire clignoter l'indication du dossier vers lequel vous souhaitez déplacer le message (C dans ce cas).** Les 5 premières et les 5 dernières secondes du message sont reproduites 10 fois, pendant que l'indication du dossier et "MOVE" clignotent.

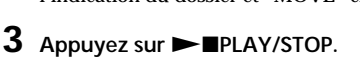

#### **Pour annuler le déplacement du/des message(s)**

Appuyez sur ■STOP avant l'étape 3.

#### *Remarque*

La fonction de déplacement ne duplique pas les messages dans un autre dossier. Lorsque vous déplacez un message vers un autre dossier, il est supprimé de son dossier de départ.

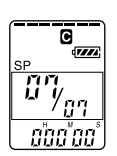

**(Exemple : lorsque le dossier C contient 6 messages)**

## **Commencer l'enregistrement à une heure donnée — Enregistrement programmé**

Vous pouvez commencer l'enregistrement à une heure donnée.

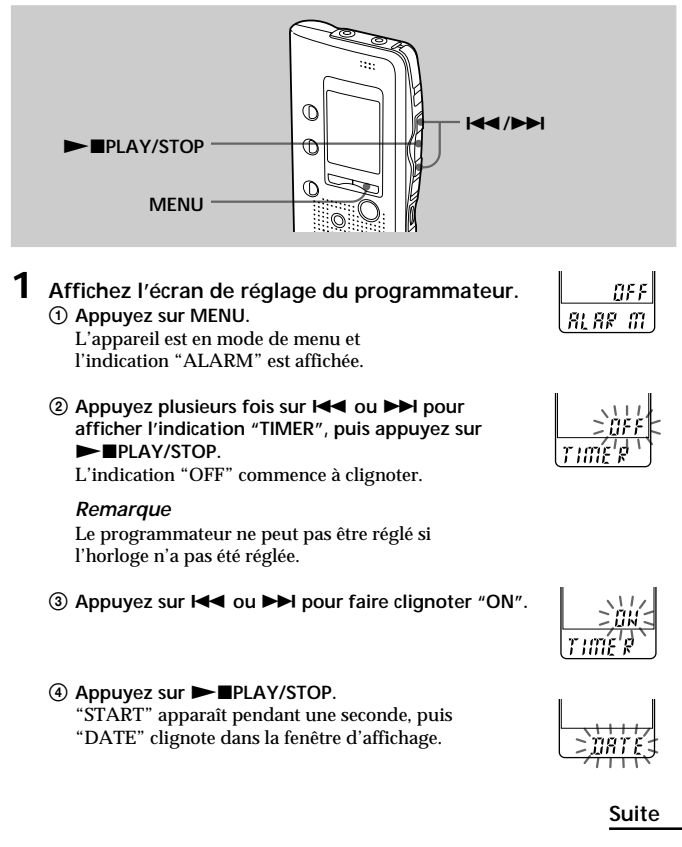

Autres fonction **Autres fonctions**

#### **Commencer l'enregistrement à une heure donnée — Enregistrement programmé (suite)**

**2 Réglez la date de début de l'enregistrement.**

- **• pour commencer l'enregistrement à une date donnée**
	- **10 Appuyez sur ► PLAY/STOP pendant que "DATE" clignote.**
	- 2 Appuyez sur  $\overline{\text{H}}$  ou  $\overline{\text{H}}$  pour sélectionner le chiffre des années, puis appuyez sur **NAPLAY/STOP.**
	- 3 **Sélectionnez le chiffre des mois et celui des jours de la même façon.**
- **pour effectuer un enregistrement une fois par semaine**

Appuyez sur  $\blacktriangleright\blacktriangleleft$  ou  $\blacktriangleright\blacktriangleright\blacktriangleright$  pour sélectionner le jour **de la semaine.**

**• pour effectuer un enregistrement à la même heure chaque jour** Appuyez sur  $\blacktriangleright\blacktriangleleft$  ou  $\blacktriangleright\blacktriangleright\blacktriangleright$  pour sélectionner "DAILY", puis appuyez sur **>IPLAY/STOP.** 

**3 Réglez l'heure de début de l'enregistrement.**

- 1 **Appuyez sur** . **ou** > **pour sélectionner le chiffre** des heures, puis appuyez sur **>IPLAY/STOP.**
- 2 **Appuyez sur** . **ou** > **pour sélectionner le chiffre** des minutes, puis appuyez sur **NAPLAY/STOP.** L'indication "END" apparaît pendant une seconde, puis le chiffre des heures de la fin de l'enregistrement

clignote dans la fenêtre d'affichage.

- **4 Répétez l'étape 3 pour régler l'heure de fin de l'enregistrement.**
- **5 Sélectionnez le mode d'enregistrement.** Appuyez sur **I<4** ou **▶▶I** pour sélectionner "SP" ou "LP", puis appuyez sur **NAPPLAY/STOP.**
- **6 Appuyez sur MENU pour quitter le mode de menu.** L'affichage redevient normal et "(!)" apparaît.

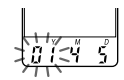

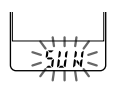

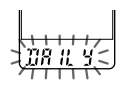

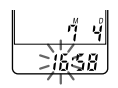

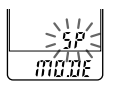

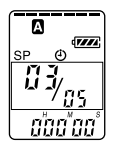

L'enregistrement commencera automatiquement à l'heure fixée.

" " clignote dans la fenêtre d'affichage pendant l'enregistrement.

L'appareil s'arrête automatiquement au début du message

qui vient d'être enregistré lorsque l'enregistrement est terminé.

#### **Pour arrêter l'enregistrement programmé**

Appuyez sur ■STOP.

#### **Pour modifier le réglage du programmateur**

Appuyez sur  $\blacktriangleleft$  ou  $\blacktriangleright$  aux étapes 2, 3 ou 4, page 28, pour modifier l'année, le mois, le jour ou l'heure, puis appuyez sur  $\blacktriangleright$  PLAY/STOP.

#### **Pour annuler le réglage de l'enregistrement programmé**

Sélectionnez "OFF" aux étapes 1-3, page 27, puis appuyez sur  $\blacktriangleright$  PLAY/STOP.

#### *Remarques*

- Il est impossible de régler le programmateur pour enregistrer plus d'un message.
- Lorsque l'enregistrement programmé commence, le mode d'enregistrement sélectionné à l'étape 5 est automatiquement sélectionné. Lorsque l'enregistrement est terminé, le mode d'enregistrement redevient celui du réglage initial.
- Assurez-vous que la durée d'enregistrement restante est suffisante pour l'enregistrement programmé. Vous ne pouvez pas régler le programmateur si la longueur de l'enregistrement programmé dépasse la durée d'enregistrement restante. Cependant, dans le cas d'un enregistrement hebdomadaire ou quotidien, vous pouvez régler le programmateur si la durée d'enregistrement restante est supérieure au premier enregistrement et l'enregistrement programmé s'arrête à la fin de la durée d'enregistrement de l'enregistreur IC pour le deuxième enregistrement et les suivants.
- Si 99 messages ont été enregistrés dans le dossier sélectionné ou si la mémoire est pleine, l'enregistrement programmé ne démarrera pas.
- Si le programmateur doit commencer l'enregistrement avant 23:59 et le terminer après 0:00, l'enregistrement s'arrêtera le jour suivant.
- Si l'heure de début du programmateur se situe pendant la lecture avec alarme, la lecture s'arrête et l'enregistrement programmé commence.
- Lorsque l'heure de début de l'enregistrement programmé arrive pendant une autre opération que l'enregistrement, l'opération s'arrête et l'enregistrement programmé commence.

**29**FR Lorsque l'heure de début de l'enregistrement programmé arrive pendant un enregistrement, l'enregistrement continue et l'enregistrement programmé ne commence pas.

## **Lecture d'un message à une heure donnée avec une alarme**

Vous pouvez activer une alarme sonore et démarrer la lecture d'un message à une heure donnée. Vous pouvez régler la lecture du message à une date donnée, une fois par semaine ou à la même heure chaque jour. Vous pouvez également activer l'alarme sonore sans lire de message.

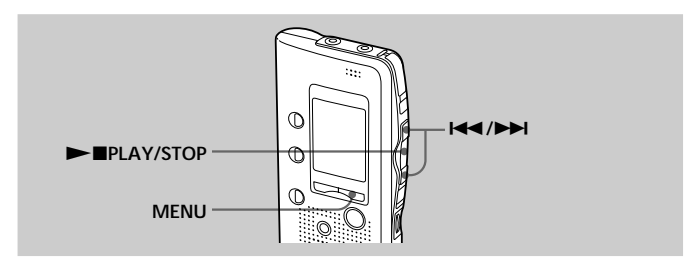

**1 Sélectionnez le message que vous voulez lire.**

(voir les étapes 1 et 2 page 14.)

#### **2 Appuyez sur MENU.**

L'indication "ALARM OFF" s'affiche. (Si "ALARM ON" s'affiche, l'alarme a été programmée).

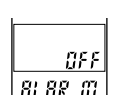

#### *Remarque*

L'alarme ne peut pas être réglée si l'horloge n'a pas été réglée. ou si aucun message n'a été enregistré dans le dossier sélectionné.

#### **3 Réglez l'alarme sur ON.**

1 **Appuyez sur**  $\blacktriangleright$ 

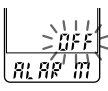

2 Appuyez sur  $\overline{\text{14}}$ **ou** > **pour faire clignoter "ON".**

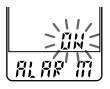

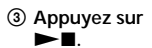

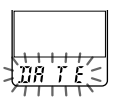

#### **4 Réglez la date de l'alarme.**

- 3 **Sélectionnez le • pour commencer la lecture à une date donnée**
	- ① Appuyez sur ▶■ ② Appuyez sur I<< ou **pendant que "DATE" clignote.**
		-

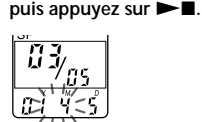

> **pour sélectionner le chiffre des années,**

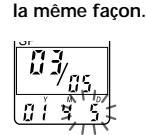

**chiffre des mois et celui des jours de**

- **pour effectuer une lecture une fois par semaine Appuyez sur** . **ou** > **pour sélectionner le jour de la semaine, puis appuyez sur**  $\blacktriangleright$ **.**
- **pour effectuer une lecture à la même heure chaque jour** Appuyez sur  $\blacktriangleright$  **.** ou  $\blacktriangleright$  pour sélectionner "DAILY", puis appuyez sur  $\blacktriangleright$  **...**
- **5 Réglez l'heure de l'alarme.**
	- $\overline{10}$  Appuyez sur  $\overline{144}$  ou > **pour sélectionner le chiffre des heures, puis appuyez sur**  $\blacktriangleright$ **.**
- 2 **Sélectionner les chiffres des minutes, puis** appuyez sur  $\blacktriangleright$ **.**
- 
- **6** Appuyez sur  $\leftarrow{\blacktriangleleft}$  ou  $\rightarrow{\blacktriangleright}$  pour sélectionner "B-PLAY" **(la lecture commencera avec une alarme) ou "B-ONLY" (seule une alarme retentira).**

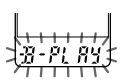

**Autres fonctions**

**Autres fonctions** 

## *1* Appuyez sur  $\blacktriangleright$  **PLAY/STOP.**

Le réglage est terminé.

**8 Appuyez sur MENU pour quitter le mode de menu.**

L'affichage revient à la normale.

"," est affiché lorsque le numéro du message pour lequel l'alarme est réglée est sélectionné.

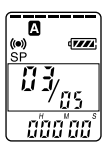

**Suite**

#### **Lecture d'un message à une heure donnée avec une alarme (suite)**

A l'heure réglée, l'alarme retentira pendant environ 10 secondes et le message sélectionné sera lu. ( Si "B-ONLY" a été sélectionné à l'étape 6, seule l'alarme retentira.)

Lorsque la lecture se termine, l'appareil s'arrête automatiquement au début de ce message.

## **Pour écouter le même message une nouvelle fois**

Appuyez sur  $\blacktriangleright$  PLAY/STOP. Le même message est lu à partir du début.

#### **Pour arrêter l'alarme avant le début de la lecture**

Appuyez sur ■STOP tandis que l'alarme retentit. Vous pouvez l'arrêter même si la fonction HOLD est activée.

#### **Pour annuler le réglage de l'alarme**

Appuyez sur  $\blacktriangleleft$  ou  $\blacktriangleright$  pour faire clignoter "OFF" à l'étape 3, page 30, puis appuyez sur  $\blacktriangleright$  PLAY/STOP.

#### **Pour modifier la date et l'heure de l'alarme**

Suivez les étapes 1 à 3 page 30. Lorsque la date de l'alarme est affichée, suivez les étapes 4 à 7 page 31 pour modifier la date de l'alarme et l'heure.

#### *Remarques*

- Si vous essayez de programmer l'alarme pour lire un message à une heure précédemment programmée pour un autre message, l'indication "PRE SET" est affichée pour empêcher de nouveaux réglages.
- Si l'heure de programmation l'alarme se situe pendant la lecture d'un autre message avec alarme, la lecture s'arrête et le nouveau message est reproduit.
- Si l'heure de début de l'enregistrement programmé se situe au cours de la lecture avec alarme, la lecture s'arrête et l'enregistrement programmé commence.
- Si l'heure de programmation de l'alarme se situe pendant un enregistrement, l'alarme retentit après la fin de l'enregistrement et "(•)" clignote.
- Si plusieurs heures de programmation d'alarme se situent pendant l'enregistrement, seul le premier message est lu.
- Si l'heure de programmation de l'alarme se situe alors que l'appareil se trouve en mode de menu, l'alarme retentit et le mode de menu est désactivé.
- Si vous effacez le message pour lequel vous avez programmé une alarme, le réglage de l'alarme est désactivé.
- Si vous insérez un index dans le message pour lequel vous avez réglé l'alarme, la lecture s'arrêtera au niveau de l'index.
- Si vous effacez l'index dans le message pour lequel vous avez programmé une alarme, le réglage de l'alarme est désactivé.
- Vous pouvez régler le volume de lecture à l'aide de la commande VOL.
- Si l'heure de programmation de l'alarme survient pendant une procédure d'effacement, l'alarme retentit pendant 10 secondes après la fin de l'effacement et la lecture commence.
- Le réglage de l'alarme n'est pas désactivé lorsque la lecture d'un message avec alarme programmée se termine. Pour désactiver le réglage de l'alarme, voir cidessus.

## **Prévention des manipulations accidentelles — Fonction HOLD**

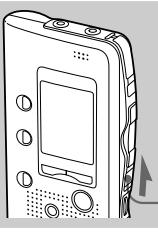

Faites glisser le commutateur HOLD dans le sens de la flèche. L'indication "HOLD" clignote trois fois pour indiquer que toutes les fonctions des touches sont verrouillées.

Pour désactiver la fonction HOLD, faites simplement glisser le commutateur HOLD dans le sens opposé à la flèche.

#### *Remarque*

Si la fonction HOLD est activée pendant un enregistrement, désactivez-la avant d'arrêter l'enregistrement.

#### **@ Conseil**

Même si la fonction HOLD est activée, vous pouvez arrêter la lecture avec alarme. Pour arrêter l'alarme ou la lecture, appuyez sur STOP.

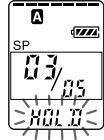

**Commutateur HOLD**

## **Sélection du mode d'affichage**

Vous pouvez sélectionner le mode d'affichage pour les modes d'arrêt, d'enregistrement et de lecture. (Si vous ne manipulez pas l'appareil pendant plus de 3 secondes en mode d'arrêt, la fenêtre d'affichage indique l'heure, quel que soit le réglage du mode d'affichage.)

Le mode d'affichage change comme suit, chaque fois que vous appuyez sur DISPLAY.

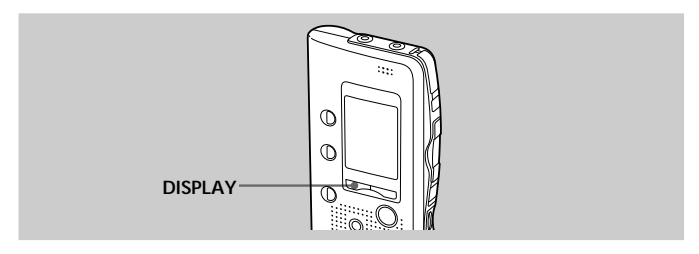

 $\rightarrow$ 

#### **Compteur :** Durée de lecture/ d'enregistrement écoulée d'un message

 $\blacklozenge$ 

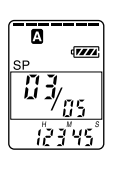

**Heure d'enregistrement :** La date et l'heure du message en cours ont été enregistrées. (Si l'horloge n'a pas été réglée, <u>.</u><br>"- -:- -" sera affiché.)

 $\leftarrow$ Δ  $\overline{V}$ 

#### **Durée d'enregistrement restante :** La durée d'enregistrement

restante est affichée pendant l'enregistrement ou en mode d'arrêt. En cours de lecture, la durée restante du message est affichée.

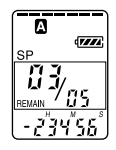

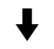

#### **Date**

**d'enregistrement :** La date du message en cours a été enregistrée. (Si l'horloge n'a pas été réglée, "- -Y- -M- -D" sera affiché.)

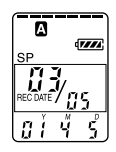

## **Organigramme des menus**

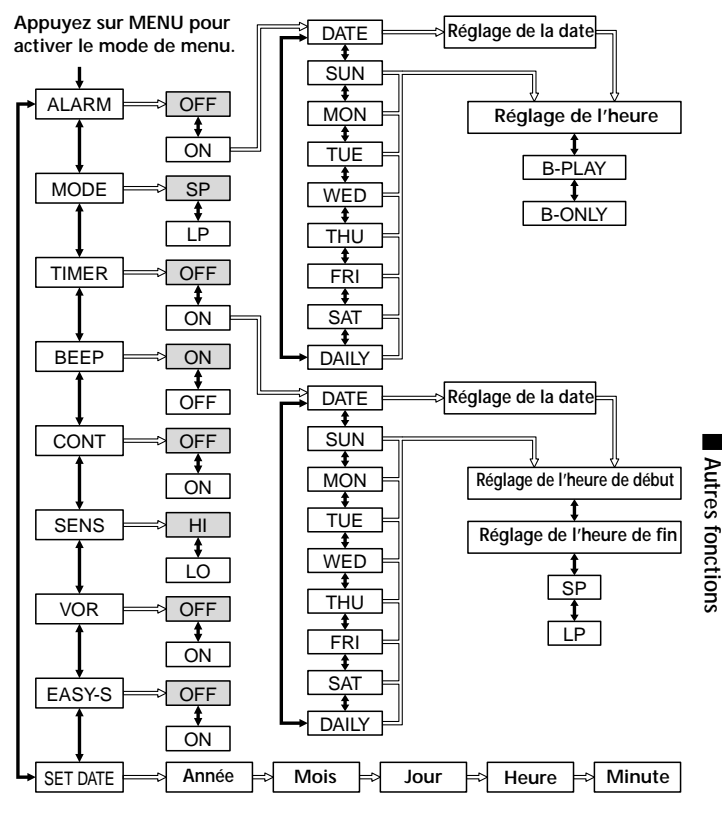

- : Réglage initial
- $\implies$ : Appuyez sur  $\blacktriangleright$  IPLAY/STOP pour passer à l'étape suivante.
- Appuyez sur  $\blacktriangleleft$  ou  $\blacktriangleright$  pour effectuer la sélection.

## **Modification des réglages**

Suivez l'organigramme des menus page 35.

- 1 **Appuyez sur MENU pour activer le mode de menu.**
- **2 Appuyez sur I<4 ou ▶▶I pour sélectionner l'option, puis appuyez sur**  $\blacktriangleright$ **PLAY/STOP.**
- **3** Appuyez sur  $\blacktriangleleft$  ou  $\blacktriangleright$  pour sélectionner le mode, puis appuyez sur Nx**PLAY/STOP pour valider le réglage.**

#### z **Réglage de l'alarme (ALARM)**

Voir page 30.

z **Enregistrement programmé (TIMER)** Voir page 27.

#### z**Mode d'enregistrement (MODE)**

- SP : vous pouvez enregistrer jusqu'à 63 minutes (ICD-B10)/127 minutes (ICD-B15) avec un son de meilleure qualité.
- LP : vous pouvez enregistrer jusqu'à 168 minutes (ICD-B10)/339 minutes (ICD-B15).

#### **● Bip sonore (BEEP)**

BEEP ON : un bip sonore indiquera que l'opération a été acceptée.

BEEP OFF : aucun bip sonore ne retentira sauf pour l'alarme et le programmateur.

#### ● Lecture continue (CONT)

CONT ON : vous pouvez effectuer une lecture continue de tous les messages d'un dossier.

CONT OFF : la lecture s'arrête à la fin de chaque message.

#### ● Sensibilité du microphone (SENS)

HI (haute) : pour enregistrer une réunion ou dans un local tranquille et/ou spacieux.

LO (basse) : pour enregistrer en dictée ou dans un endroit bruyant.

#### z **VOR (enregistrement activé à la voix) (VOR)**

- VOR ON : l'enregistrement démarre lorsque l'enregistreur détecte un son et s'arrête lorsqu'aucun son n'est perçu.
- VOR OFF : l'enregistreur continue d'enregistrer qu'un son soit perçu ou non.

#### **• Recherche facile (EASY-S)**

- EASY-S ON : vous pouvez revenir en arrière d'environ 3 secondes en appuyant sur la touche  $\blacktriangleright$  ou avancer de 10 secondes environ en appuyant sur la touche  $\blacktriangleright$ .
- EASY-S OFF : vous pouvez revenir au début du message en appuyant sur la touche  $\blacktriangleleft$ , ou avancer au début du message suivant en appuyant sur la touche  $\blacktriangleright\blacktriangleright$ I.

#### z **Réglage de l'horloge (SET DATE)**

Voir page 8.

#### **36**FR

## **Précautions**

#### **Alimentation**

• Faites uniquement fonctionner l'appareil sur une tension de 3 V CC. Utilisez deux piles alcalines LR03 (AAA).

#### **Sécurité**

• Ne faites pas fonctionner l'appareil pendant la conduite d'une voiture, d'une bicyclette ou de tout véhicule motorisé.

#### **Manipulation**

- Ne laissez pas l'appareil à proximité d'une source de chaleur ou dans un endroit exposé au rayonnement direct du soleil, à de la poussière en excès ou à des chocs mécaniques.
- Si des solides ou des liquides venaient à pénétrer à l'intérieur de l'appareil, retirez-en les piles et faites-le vérifier par le personnel qualifié avant de le remettre en service.

#### **Bruits**

- Des bruits parasites peuvent se faire entendre si l'appareil est placé à proximité d'une source d'alimentation secteur, d'une lampe fluorescente ou d'un téléphone mobile durant l'enregistrement ou la lecture.
- Il se peut que des bruits parasites soient enregistrés si quelque chose, comme votre doigt par exemple, touche ou frotte accidentellement l'appareil pendant l'enregistrement.

#### **Entretien**

• Pour nettoyer l'extérieur, utilisez un chiffon doux légèrement imprégné d'eau. N'utilisez pas d'alcool, de benzine ni de diluant.

Gardez les cartes de crédit individuelles à code magnétique, les montres mécaniques, etc., à l'écart de l'appareil afin d'éviter tout dommage sous l'effet de l'aimant intégré dans le haut-parleur.

Si vous avez des questions ou des problèmes concernant cet appareil, consultez votre revendeur Sony.

#### **Sauvegardes recommandées**

Pour éviter tout risque de perte de données à la suite d'une opération accidentelle ou d'un dysfonctionnement de l'enregistreur IC, nous vous conseillons d'enregistrer une copie de sauvegarde de vos messages sur une platine à cassette, sur un ordinateur, etc.

## **Dépannage**

Avant d'emmener l'appareil pour une réparation, effectuez les contrôles suivants. Si le problème persiste après avoir effectué ces vérifications, consultez votre revendeur Sony le plus proche.

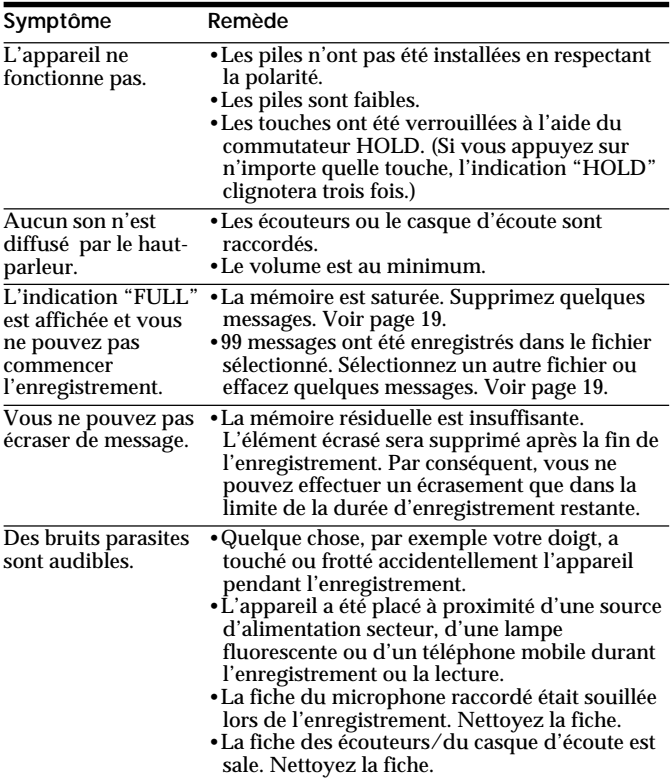

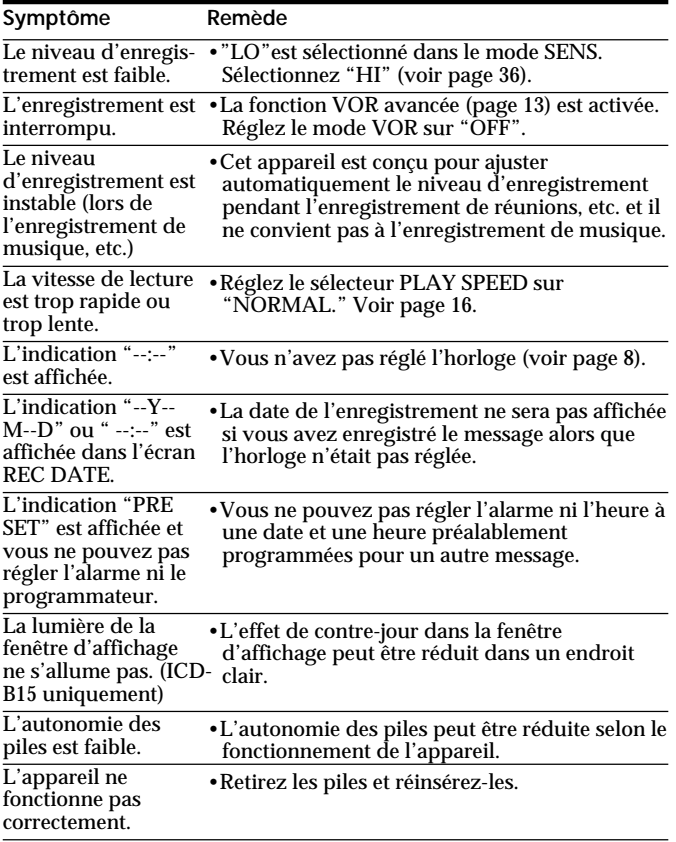

Notez que les messages enregistrés peuvent être effacés lors d'une opération d'entretien ou de réparation.

#### **Suite**

## **Dépannage (suite)**

## **Messages d'erreur**

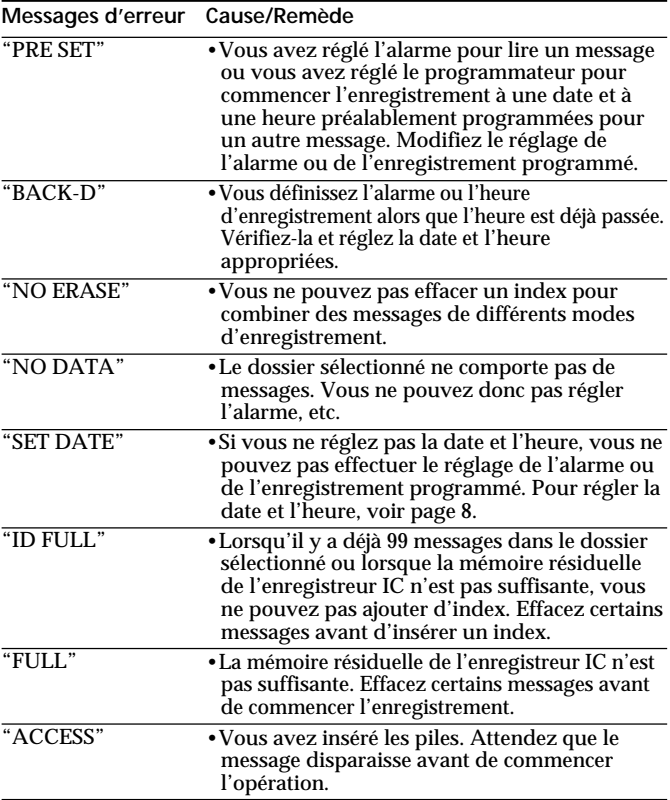

## **Limites du système**

Il existe des limites du système pour l'enregistreur IC. Les troubles mentionnés ci-dessous ne sont pas des dysfonctionnements de l'appareil.

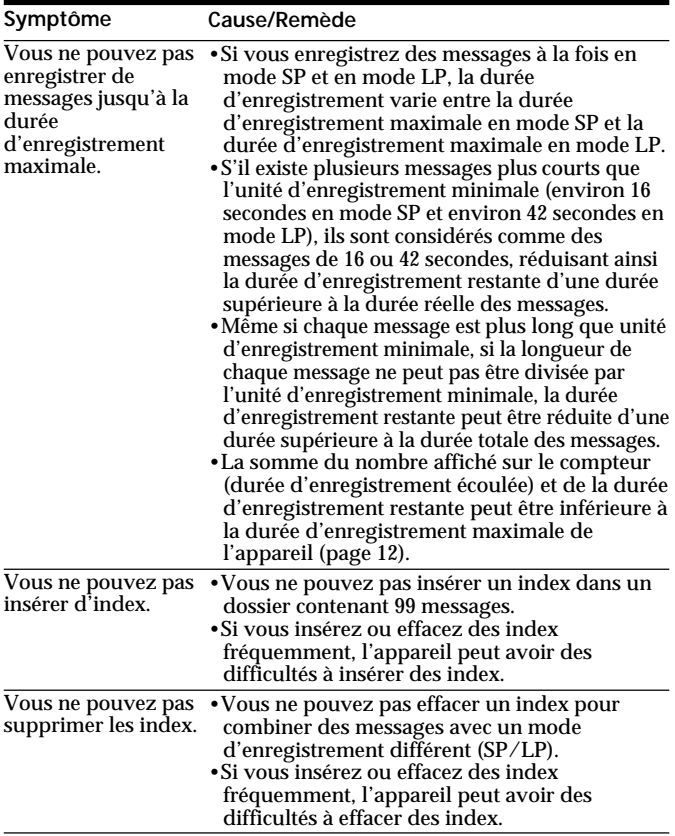

## **Index des composants et des commandes**

Pour plus de détails, reportez-vous aux pages indiquées entre parenthèses.

#### **Appareil principal**

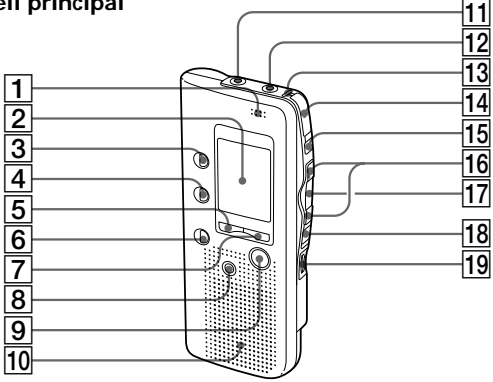

- 1 MIC (microphone intégré) (10)
- 2 Fenêtre d'affichage (44)
- 3 Touche FOLDER (10, 14)
- $\overline{4}$  Touche INDEX (23)
- 5 Touche DISPLAY (34)
- 6 Touche A-B REPEAT (18)<br>7 Touche MENU (8, 27, 30, 3
- 7 Touche MENU (8, 27, 30, 35, 36)
- 8 Touche ERASE (19)<br>9 Touche STOP (11.
- Touche  $\blacksquare$ STOP (11, 15)
- 10 Haut-parleur
- 11 Prise MIC (PLUG IN POWER) (13)
- **12** Prise EAR (écouteurs) (15)
- 13 Indicateur OPR (fonctionnement) (10, 15)
- 14 Touche ●REC (enregistrement)/STOP (10, 21)
- $\overline{15}$  Touche II PAUSE (11, 15)
- $\overline{16}$  Touche  $\overline{14}$  REVIEW/ $\rightarrow$ 
	- CUE (rembobinage rapide, contrôle/avance rapide, recherche • sélection du mode de menu) (8, 14, 16, 17, 23, 25, 27, 30, 35, 36)
- $\overline{17}$  Touche  $\blacktriangleright$  PLAY/ STOP•EXECUTE (lecture/ stop•entrée) (8, 15, 16, 18, 26, 27, 30, 35, 36)
- **18** Commutateur HOLD (33)<br>**19** Commande VOL (volume
- Commande VOL (volume) (15)

#### **42**FR

#### **Arrière**

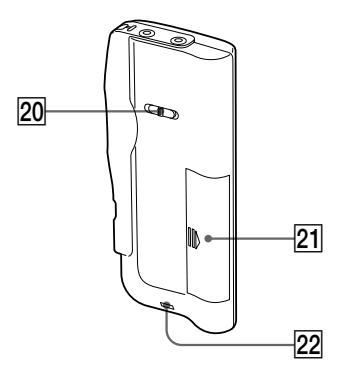

- 20 Sélecteur PLAY SPEED (16)
- 21 Compartiment à piles (6)
- 22 Crochet pour dragonne (non fournie)

**Suite**

#### **Index des composants et des commandes (suite)**

#### **Fenêtre d'affichage**

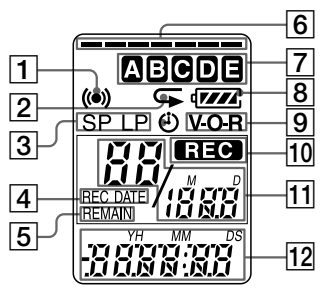

- 1 Indicateur d'alarme (32)<br>2 Indicateur de lecture rér
- 2 Indicateur de lecture répétée (16)
- |3| Indication du mode d'enregistrement (36)
- 4 Indication REC DATE (date d'enregistrement) (34)
- 5 Indicateur REMAIN (34)
- 6 Indicateur de mémoire résiduelle (12)
- 7 Indication du dossier (10, 14) (Les dossiers  $\boxed{\mathsf{D}}$  et  $\boxed{\mathsf{E}}$ n'apparaissent pas sur le modèle ICD-B10.)
- 8 Indicateur des piles (7)
- 9 Indicateur VOR (enregistrement activé à la voix) (13)
- 10 Indicateur REC (enregistrement) (10)
- 11 Numéro de message sélectionné (10, 14)/ Indication du mode du menu (ON, OFF, etc.) (8, 20, 24, 27, 30, 35)
- 12 Compteur /Indication de la durée restante /Indication de la date et de la durée d'enregistrement /Indication de l'heure (15:30, etc.) (34)/ Indication du menu / Messages (ERASE, HOLD, etc.)

#### *Remarque*

L'effet de contre-jour sur la fenêtre d'affichage peut être réduit. dans un endroit clair (ICD-B15 uniquement).

## **Spécifications**

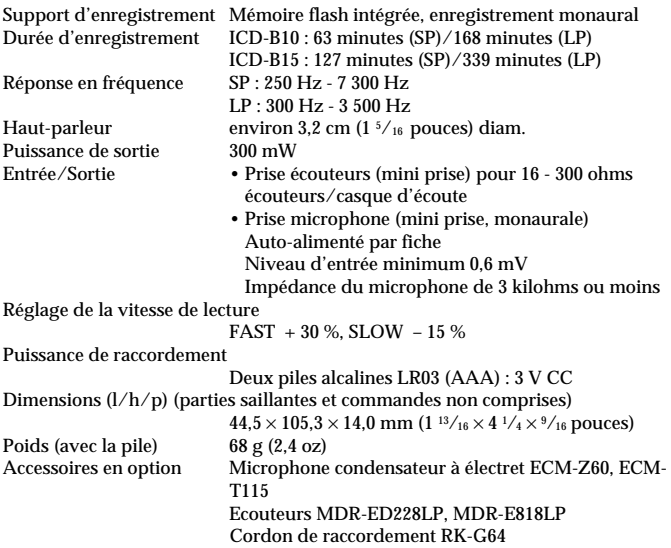

Il est possible que votre revendeur ne dispose pas de certains accessoires en option mentionnés ci-dessus. Pour plus de détails, veuillez vous adresser à votre revendeur.

La conception et les spécifications sont sujettes à modifications sans préavis.

## **Index**

#### **A**

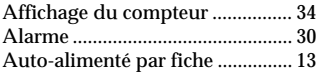

#### **B**

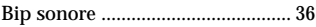

#### **C**

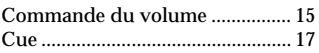

#### **D**

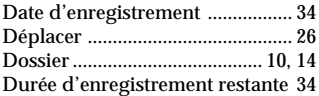

## **E**

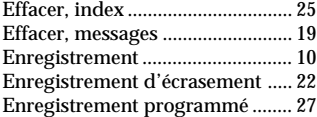

#### **F, G**

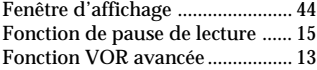

#### **H**

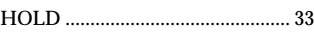

## **I, J, K**

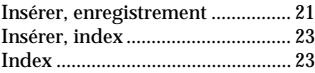

#### **L**

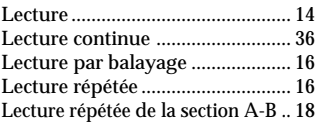

#### **M**

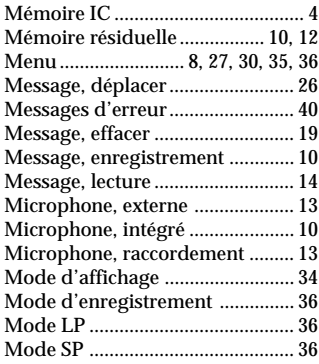

#### **N**

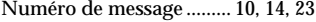

#### **O**

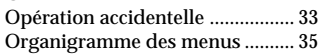

## **P, Q**

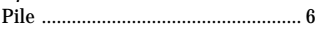

## **R**

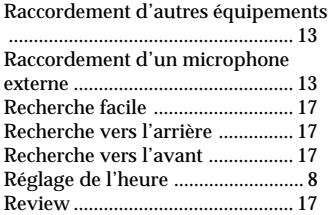

## **S, T, U**

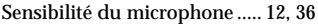

## **V, W, X, Y, Z**

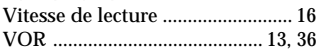

http://www.world.sony.com/

Sony Corporation Printed on recycled paper Printed in Japan